# Drupal Commerce 2

## An Overview of Our "Urban Hipster" Demo

The following outline will show you some of the unique homepage features packed into our Drupal Commerce 2 demo site.

Of course, this is just one layout. Drupal's powerful theming engine can adapt to anything your creative staff can imagine.

See our demo live at:
commerceplus.acrocommerce.com

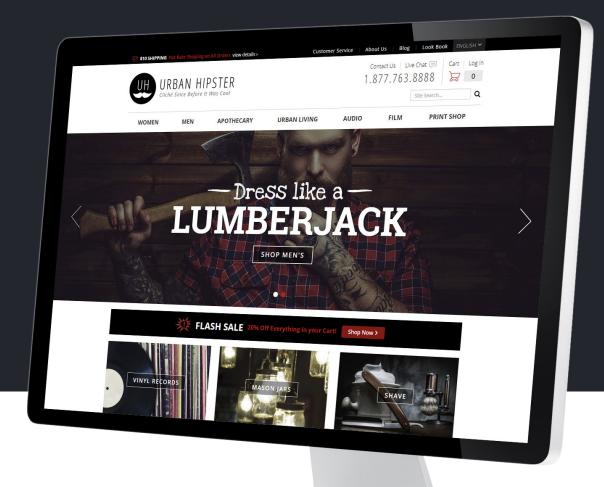

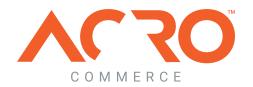

## Site Header

The site header is the first thing your customers will see, so it's important that it contains everything customers will need. Branding and navigation aside, let's take a look at some of the more unique elements.

1 Top CTA

An easily customizable text-based call-to-action at the top of the page is a subtle way to announce promotions.

2 Company Logo

The company logo in the header should always link back to the homepage.

3 Contact Details

Let your customers know that help is available.

4 Multi-store/ Multi-language

Drupal and Drupal Commerce come with exceptional support for multi-store and multi-language websites. 5 Customer Account Login

Customers can login and access their account overview pages via this customer menu.

- 6 Quick Cart

  A quick-view cart shows the cart content at any time.
- 7 SOLR Powered Site Search

  SOLR has become the standard for generating search results.

  From products or blog posts, Drupal Commerce aleverages

  SOLR heavily.
- **8** Primary Navigation

Primary navigation provides links to interior pages.

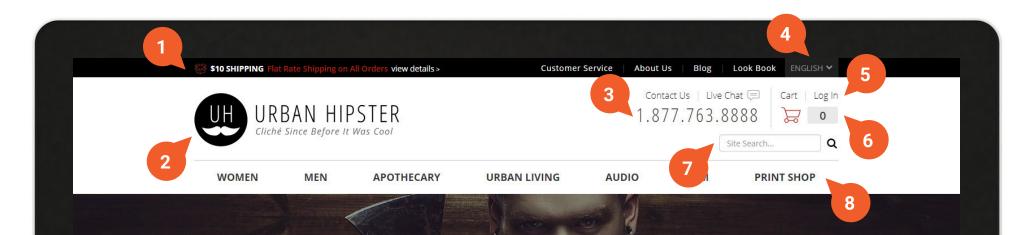

# **Homepage Elements**

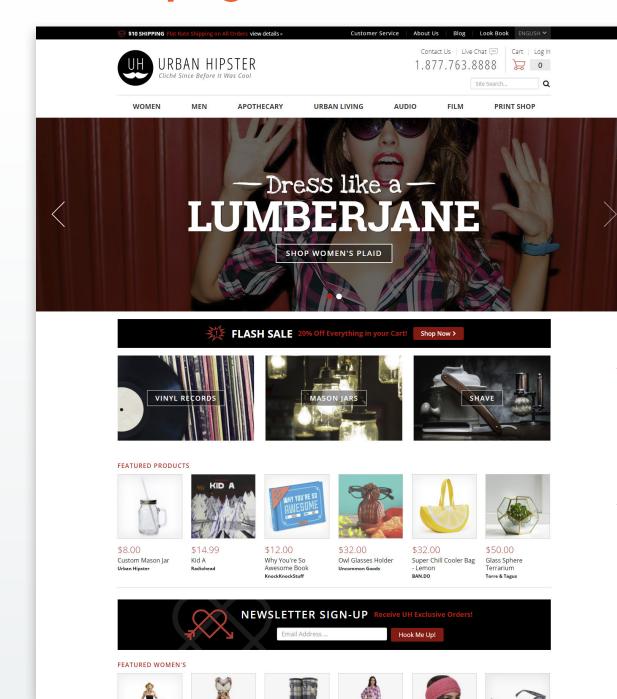

#### Rich Media Slider

Large, impressive graphics draw the attention of your customers. Rich media sliders are a great way to make in impact and can be used to promote a featured product, category or collection.

### Editable Calls to Action (CTAs)

An assortment of editable content area CTAs can give customers necessary information or direct them to your more popular products.

### **Featured Products**

Feature products throughout your website, configured manually or dynamically.

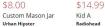

Kid A

\$12.00 Why You're So Awesome Book KnockKnockStuff

\$32.00 Owl Glasses Holder Uncommon Goods

\$32.00 - Lemon

Super Chill Cooler Bag BAN.DO

Glass Sphere Terrarium Torre & Tagus

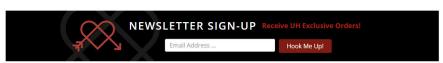

#### FEATURED WOMEN'S

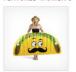

Giant Taco Pool Float

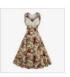

Retro Style High-Waisted Floral Print Dress Slenderella

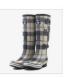

\$46.00 Flowered Tall Rainboots

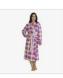

Check Dressing Gown

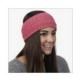

Shay Headband Turtle Fur Lifestyle

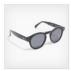

Sunglasses in Black Tortoise

#### FEATURED MEN'S

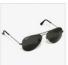

\$29.00 Aviator Sunglasses

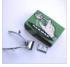

\$34.00 Vintage Beard Clippers

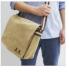

\$59.00 J.S. Canvas Laptop Messenger Bag

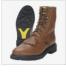

\$84.00 Cascade Casual Workboot

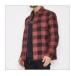

\$29.00 Distressed Flannel

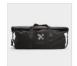

\$198.00 The SWS 100L Roll Top

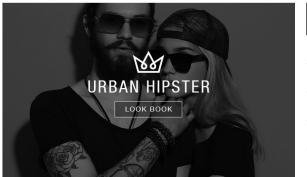

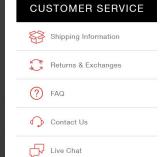

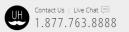

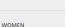

APOTHECARY

PRINT SHOP

AUDIO

MEN URBAN LIVING CLEARANCE FILM FEATURED

**BILDSTEIN APPROVED** 

**CUSTOMER SERVICE** ABOUT US BLOG **LOOK BOOK** 

O O O O

PRIVACY POLICY | TERMS & CONDITIONS | SITE GUIDE

Copyright © 2018 Urban Hipster Inc. All rights reserved

Urban Hipster Inc.

V1X 6Y5

103 - 2303 Leckie Road

Kelowna, BC, Canada

### **Newsletter Sign-up**

Capture emails for your newsletter and promotional emails. Signups like this can be integrated easily with your existing email delivery provider.

### **Targeted Featured Products**

Featured products can easily be narrowed down to specific categories too. (ie: Mens/Womens, Popular Items, etc)

### **Lower Calls to Action (CTAs**

Additional CTAs can be provided for unique website features and customer service links.

### **Site Footer**

### 'A Place for Everything Else'

The footer, as always, can be customized to display anything else required on the page. Social media links, contact information, legal jargon, etc.

# **Product Listings**

### A Catalog Filters

The basic catalog page displays product results that can be refined using a faceted search. Allow your customs to tick on and off settings to narrow or broaden results for tailored browsing.

Facet based catalogs have a wide variety of filtering options. For example, you can filter results by category, brand, colour, price range, and much more.

### **B** Sorting Options

Allow customers to sort search results alphabetically (a-z or z-a), by price (low-high or high-low), to adjust the number of items shown on a page and more. Default sorting options are fully configurable and custom options can be built to meet whatever requirements you may have for your products and content.

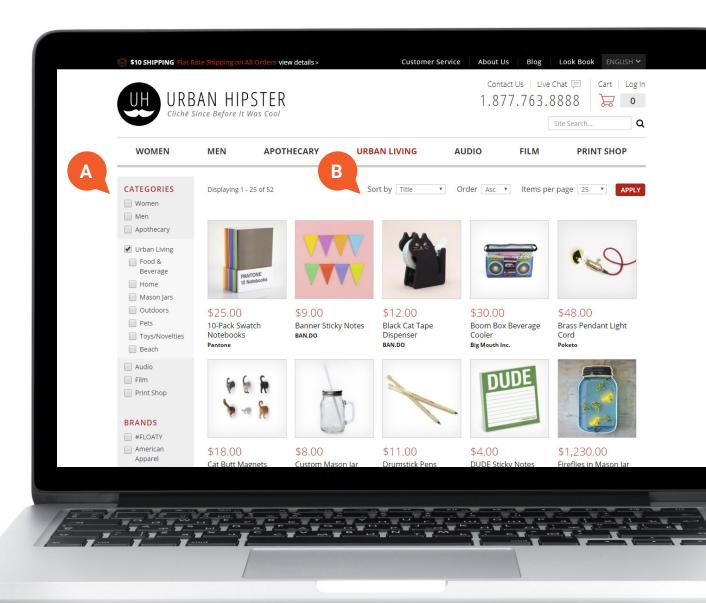

## **Product Details**

Everything on the product details page can be customized and configured for the specific product being showcased.

1 Social Share Buttons

Share buttons let customers quickly share this product with their friends.

2 Product Images

This photo changes as customizable options are selected. It can also be used as a gallery to showcase multiple images or product videos.

3 Product Details & Add to Cart

Basic details about the product, customization attributes, and an add to cart button are easy to configure per product type.

4 Additional Information & Review

Configure your product pages any way you like. Using a tabbed content area, you can include more details, reviews and other types of content to help inform your customers.

5 Recommended Products

Configure recommended products to display per product. This type of data can be added to products manually or dynamically.

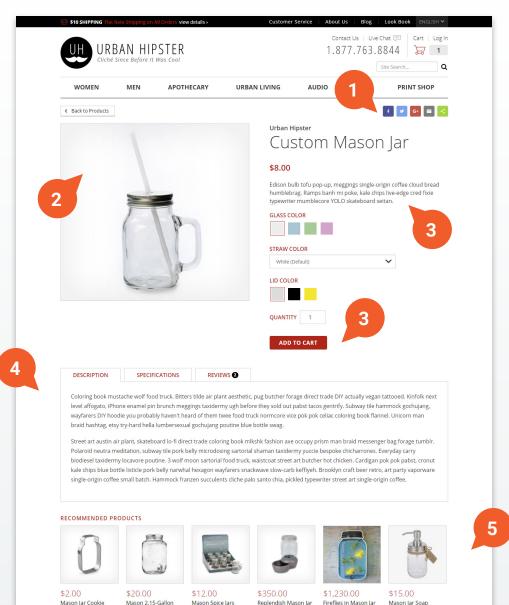

Beverage Dispenser

### Add to Cart Confirmation

An 'add to cart' confirmation message appears when the add to cart button has been clicked.

By default a simple block will appear at the top of the page, displaying the message, "roduct name has been add to your cart".

The confirmation can be customized. For instance, the message can be reconfigured to appear in a pop-up block that is more likely to grab the user's attention. Within this block, recommended add-on products can be displayed, allowing the user to add more optional items to their cart.

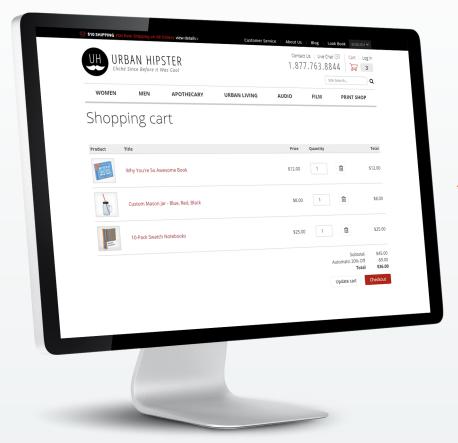

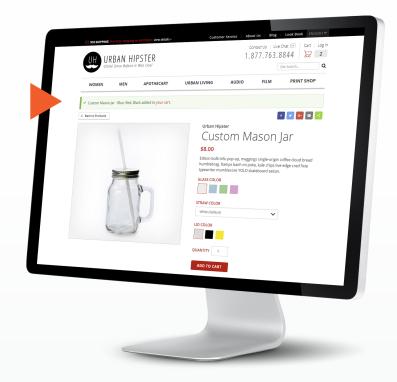

## Shopping Cart

Most online stores will have a cart page similar to the layout shown here.

This page is a place where customers can adjust quantities, view their purchase total, and know they can begin their checkout.

## Checkout

Drupal Commerce lets you configure your checkout flows to suit whatever you're selling. Some examples are physical products, digital downloads, subscriptions and event registrations.

Drupal Commerce has an intuitive checkout flow builder that lets you easily customize what customers can do during checkout.

## Login

Unless a user already has an account and is logged in, the first page of the checkout is a login page.

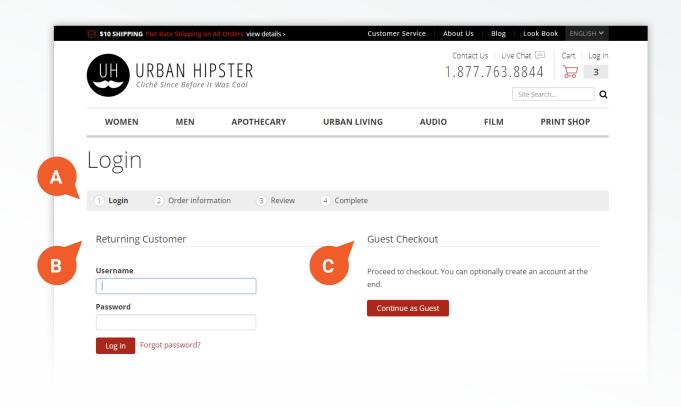

## A Checkout Progress Indicator

A checkout progress indicator lets customers know what step they're on throughout the entire checkout flow.

B Returning Customers

Customers who already have an account can login right away. A customer account lets your customers see past orders, save shipping addresses, add payment methods, etc.

C New Customer Creation or Guest Checkout

You can allow customers to create a new account on the site or to check out as a guest. Turning either functionality on or off is as simple as checking a box for this checkout flow. This is something administrators can access and configure.

### **Order Information**

This step of our checkout flow is where customers select a payment method and enter billing information.

1 Order Summary

The order summary shows each item that is to be purchased. Customers can also apply promotional coupon codes, if available.

2 Contact Information

An email address must be provided to establish a profile and to be able to contact the customer in case of a problem with their order.

3 Shipping Information

Customers can enter their shipping details here. The fields associated with this form change as needed depending on which country is selected. Digital products require no shipping options, so payment information is all the customer needs to provide.

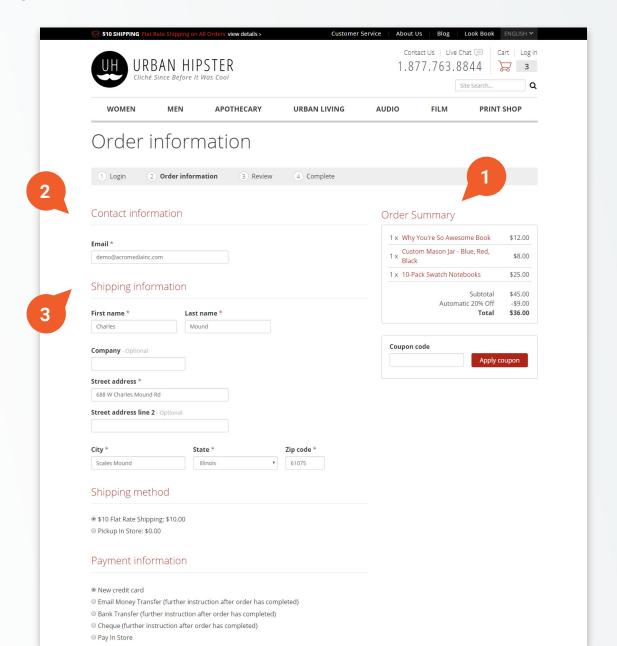

### 4 Shipping Method

Configurable shipping methods are shown here for the customer to choose. Many shipping providers are already integrated into Drupal Commerce and more are always being developed. This allows for dynamically generated shipping rates based on a number of parameters.

5 Payment Information

A large number of payment methods are already integrated into Drupal Commerce, with more constantly being developed.

6 Continue to Review

Once a customer has completed this page they can move on to the review page.

Let's look at this page now.

| City *                                                                                                    | State *                | Z                                          | ip code * |           |                                |                              |             |
|----------------------------------------------------------------------------------------------------|------------------------|--------------------------------------------|-----------|-----------|--------------------------------|------------------------------|-------------|
| Scales Mound                                                                                                    | Illinois               | •                                          | 61075     |           |                                |                              |             |
|                                                                                                    |                        |                                            |           |           |                                |                              |             |
| Shipping method                                                                                                    |                        |                                            |           |           |                                |                              |             |
| \$10 Elat Data Chinning #40 (                                                                                                   | 00                     |                                            |           |           |                                |                              |             |
| ● \$10 Flat Rate Shipping: \$10.0<br>○ Pickup In Store: \$0.00                                                                  | 10                     |                                            |           |           |                                |                              |             |
| Pickup III Store. \$0.00                                                                                                    |                        |                                            |           |           |                                |                              |             |
| Davment informatio                                                                                                    | n                      |                                            |           |           |                                |                              |             |
| Payment informatio                                                                                                    | 11                     |                                            |           |           |                                |                              |             |
| New credit card                                                                                                    |                        |                                            |           |           |                                |                              |             |
| Stew credit card<br>Email Money Transfer (furth                                                                                 | er instruction after o | rder has complet                           | red)      |           |                                |                              |             |
| Bank Transfer (further instru                                                                                                   |                        |                                            |           |           |                                |                              |             |
| Cheque (further instruction a                                                                                                   |                        |                                            |           |           |                                |                              |             |
| Pay In Store                                                                                                    |                        |                                            |           |           |                                |                              |             |
| Use my shipping information                                                                                                    | 1 Optional             |                                            |           |           |                                |                              |             |
| Card number *                                                                                                    |                        |                                            |           |           |                                |                              |             |
| 4111111111111111                                                                                                    |                        |                                            |           |           |                                |                              |             |
|                                                                                                    |                        |                                            |           |           |                                |                              |             |
| Month * Year *                                                                                                    |                        |                                            |           |           |                                |                              |             |
| 10 🔻 / 22 🔻                                                                                                    |                        |                                            |           |           |                                |                              |             |
| CVV *                                                                                                    |                        |                                            |           |           |                                |                              |             |
| 123                                                                                                    |                        |                                            |           |           |                                |                              |             |
| First name *                                                                                                    | Last name *            |                                            |           |           |                                |                              |             |
| in schame                                                                                                    | Lust name              |                                            |           |           |                                |                              |             |
|                                                                                                    |                        |                                            |           |           |                                |                              |             |
| Company - Optional                                                                                                    |                        |                                            |           |           |                                |                              |             |
|                                                                                                    |                        |                                            |           |           |                                |                              |             |
| Street address *                                                                                                    |                        |                                            |           |           |                                |                              |             |
|                                                                                                    |                        |                                            |           |           |                                |                              |             |
| Street address line 2 - Optiona                                                                                                 |                        |                                            |           |           |                                |                              |             |
|                                                                                                    |                        |                                            |           |           |                                |                              |             |
|                                                                                                    |                        |                                            |           |           |                                |                              |             |
|                                                                                                    | State *                | Z                                          | ip code * |           |                                |                              |             |
| City *                                                                                                    | State                  |                                            |           |           |                                |                              |             |
| City *                                                                                                    | - Select -             | •                                          |           |           |                                |                              |             |
| City *                                                                                                    |                        |                                            |           |           |                                |                              |             |
| City *  Continue to review Go b                                                                                                 | - Select -             |                                            |           |           |                                |                              |             |
|                                                                                                    | - Select -             |                                            |           |           |                                |                              |             |
|                                                                                                    | - Select -             |                                            |           |           |                                |                              |             |
|                                                                                                    | - Select -             |                                            |           |           |                                |                              |             |
|                                                                                                    | - Select -             |                                            |           |           |                                |                              |             |
| Continue to review Go b                                                                                                    | - Select -             |                                            |           |           |                                |                              |             |
| Continue to review Go b                                                                                                    | - Select - ack         |                                            |           |           |                                | <b>600</b>                   | <b>.</b> .  |
| Continue to review Go b                                                                                                    | - Select - ack         |                                            |           |           |                                | <b>60</b> 8                  | <b>@ @ </b> |
| Continue to review Go b  Contact Us   Live Ch  1.877.763.                                                                       | - Select - ack         | <b>v</b>                                   |           |           | BII DSTĘIN APPDOVIC            |                              |             |
| Continue to review Go b  Contact Us   Live Ch  1.877.763.                                                                       | - Select - ack         |                                            | MEN URBA  | IN LIVING | BILDSTEIN APPROVE<br>CLEARANCE | CUSTOMER<br>ABOUT US         |             |
| Continue to review Go b  Contact Us   Live Ch  1.877.763.  Urban Hipster Inc. 103 - 2303 Leckie Road Kelowna, BC, Canada        | - Select - ack         | WOMEN<br>APOTHECARY<br>AUDIO               | MEN       |           |                                | CUSTOMER<br>ABOUT US<br>BLOG | SERVICE     |
| Continue to review Go b                                                                                                    | - Select - ack         | WOMEN<br>APOTHECARY                        | MEN URBA  |           | CLEARANCE                      | CUSTOMER<br>ABOUT US         | SERVICE     |
| Continue to review Go b  Contact Us   Live Cr 1.877.763.  Urban Hipster Inc. 103 - 2303 Leckie Road Kelowna, BC, Canada VIX 6Y5 | - Select - ack         | WOMEN<br>APOTHECARY<br>AUDIO<br>PRINT SHOP | MEN URBA  |           | CLEARANCE                      | CUSTOMER<br>ABOUT US<br>BLOG | SERVICE     |
| Continue to review Go b  Contact Us   Live Ch  1.877.763.  Urban Hipster Inc.  103 - 2303 Leckie Road  Kelowna, BC, Canada      | - Select - ack         | WOMEN<br>APOTHECARY<br>AUDIO<br>PRINT SHOP | MEN URBA  |           | CLEARANCE                      | CUSTOMER<br>ABOUT US<br>BLOG | SERVICE     |

### Review

The order review page gives customers one last look at their information before completing checkout.

A Contact & Payment Details

All of the previously entered information is now displayed here for the customer to review. Customers can easily go back and edit their payment information if a mistake is found.

B Order Summary and Coupon Code

The order summary has now been updated to reflect the final total that includes taxes. Like in the previous page, customers still have the opportunity to apply promotional coupon codes.

C Complete Purchase or Go Back

If all of the information is correct, the final step is to pay and complete the purchase.

Let's do this now. Click the 'Complete Checkout' button below.

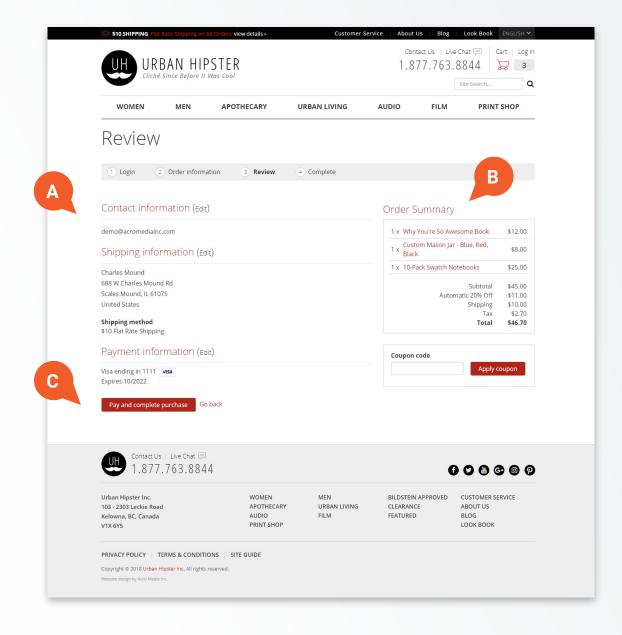

### **Order Confirmation Page**

The order has been placed! Let's take a look at what's here.

1 Order Number

Every order is assigned a unique order number. Customers and store managers can reference this number to view the order at a later date.

2 Complete Message

Upon completing the order, each payment method can display a unique set of instructions to the customer. For digital purchases, links can be included to any of the purchased digital downloads in this message area.

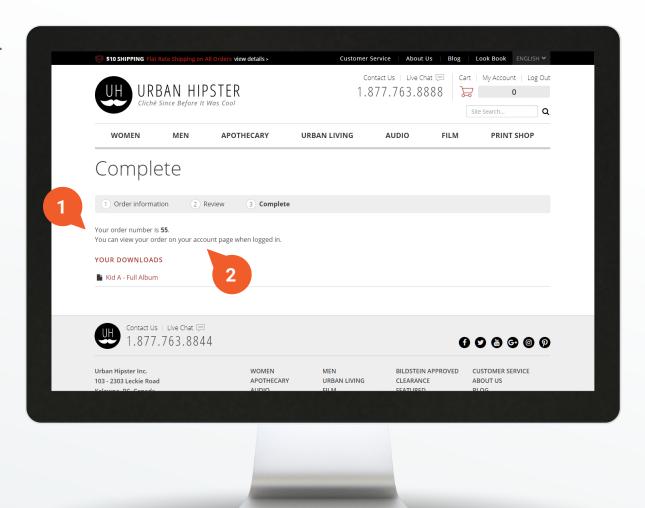

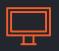

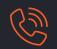